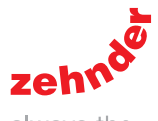

## Manuál ovládací jednotky ComfoSense C

always the best climate

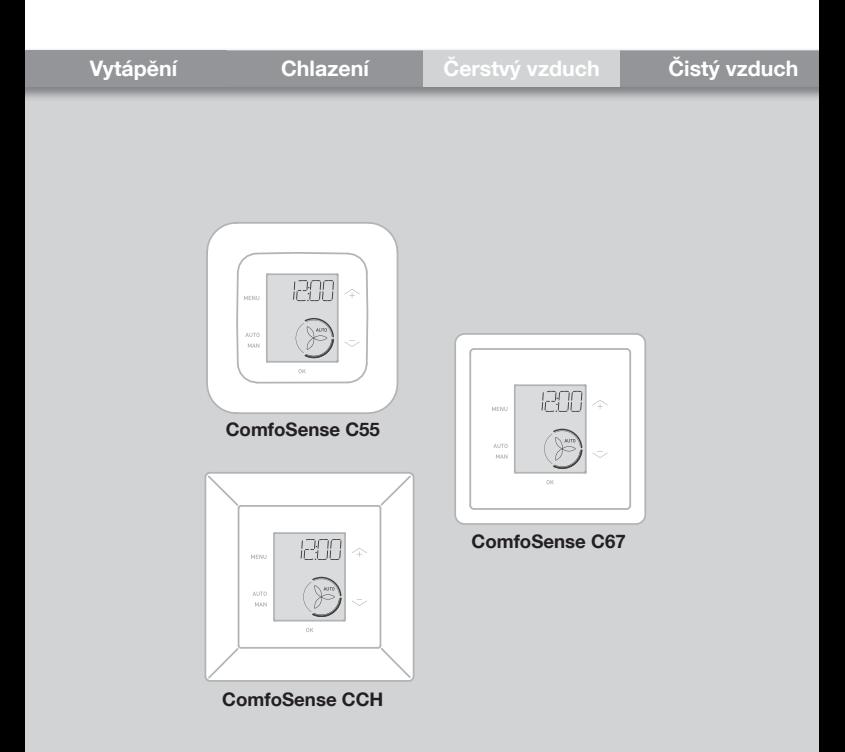

# Obsah

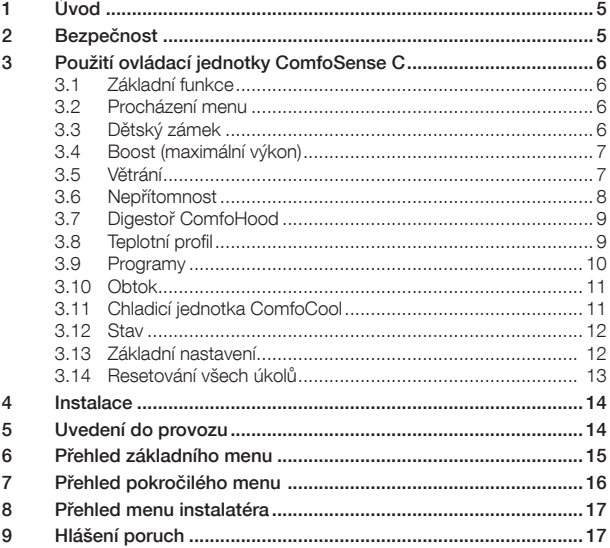

#### Veškerá práva vyhrazena

Tento dokument byla vypracován s maximální péčí. Vydavatel ale není odpovědný za jakékoli škody způsobené chybějícími nebo nesprávnými informacemi v této příručce. V případě sporů bude závazná anglická verze této příručky.

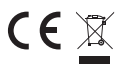

Tímto společnost Zehnder prohlašuje, že tento ovládací panel ComfoSense C splňuje<br>Zásadní požadavky a další příslušná ustanovení směrnice 1999/5/EG.

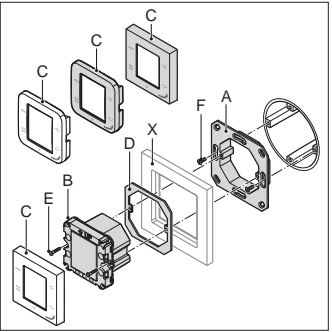

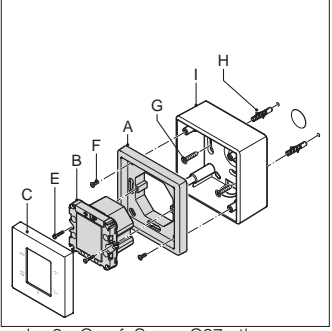

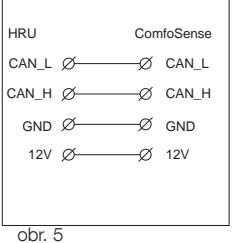

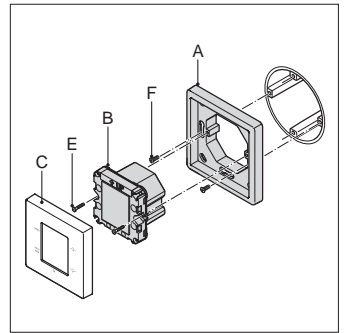

obr. 1 - ComfoSense C55 obr. 2 - ComfoSense C67

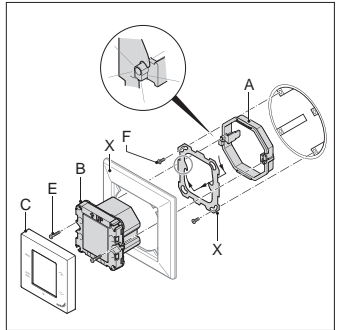

obr. 3 - ComfoSense C67mtb obr. 4 - ComfoSense CCH

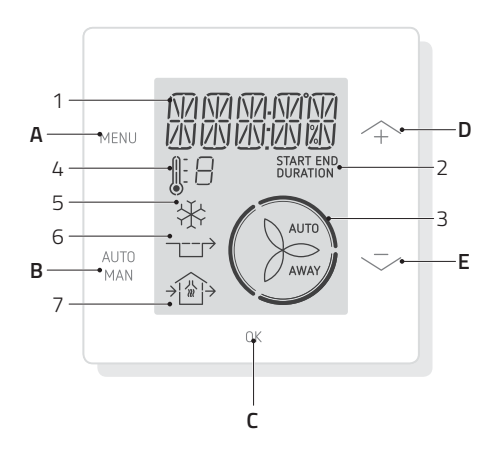

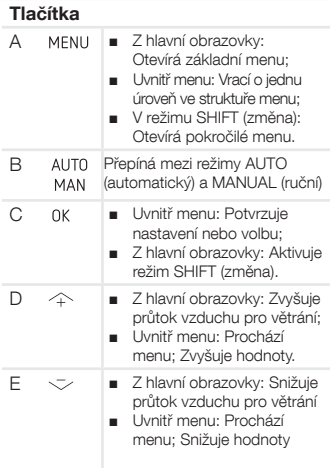

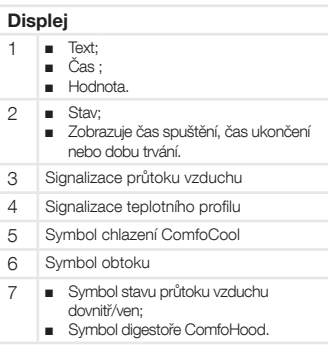

# 1 Úvod

Ovládací jednotka ComfoSense C (dále v textu "ovladač") je ovládací přístroj pro domovní větrací jednotky (dále v textu "větrací jednotka"). Tento ovladač může být používán pro zařízení ComfoAir Q. Přístroj je navržen pro následující účely:

- 1. Nastavení programu větrání větrací jednotky (automaticky);
- 2. Nastavení průtoku vzduchu větrací jednotky (ručně);
- 3. Nastavení dalších dočasných nebo permanentních nastavení větrací iednotky.

Existují 3 různé verze přístroje (znázorněné na přední straně): ComfoSense CCH, C55, C67.

Díky těmto 3 verzím může být přístroj zabudován do téměř všech standardních rámů. Ovládací panel ComfoSense C67 je navíc dostupný se skříňkou pro montáž na stěnu.

### Používání ovladače

Ovladač může být používán, pouze pokud je řádně nainstalován v souladu s pokyny a směrnicemi uvedenými v instalační příručce ovladače. Ovladač nemohou používat:

- děti do věku 8 let:
- osoby s omezenými tělesnými schopnostmi;
- osoby s omezenými smyslovými schopnostmi;
- osoby s omezenými duševními schopnostmi;
- osoby s nedostatečnými zkušenostmi a znalostmi.

Děti si nesmí hrát s tímto zařízením. Děti nesmí provádět čištění a údržbu systému bez dozoru.

#### Záruka

Výrobce poskytuje záruku na dobu 24 měsíců po instalaci, ale maximálně 30 měsíců od data výroby přístroje.

Záruka se stává neplatnou, pokud:

- Instalace nebyla provedena podle platných předpisů;
- Poruchy jsou způsobeny nesprávným zapojením, neodborným použitím nebo znečištěním přístroje (iednotkv):
- Jsou použity díly, které nebyly dodány výrobcem nebo jsou provedeny opravy neoprávněnými osobami.

Záruka nezahrnuje náklady na demontáž a montáž na místě instalace. To platí také pro normální opotřebení. Výrobce si vyhrazuje právo změny konstrukce a/nebo konfigurace svých výrobků v jakoukoliv dobu bez povinnosti změny dříve dodaných výrobků.

## 2 Bezpečnost

Vždy dodržujte bezpečnostní předpisy uvedené v tomto dokumentu. Nedodržení bezpečnostních předpisů, výstrah, poznámek a pokynů uvedených v tomto dokumentu může vést k zranění osob nebo poškození přístroje. Před otevřením skříňky ovladače odpojte větrací jednotku od napájení.

### **Dotazy**

V případě jakýchkoli dotazů kontaktujte dodavatele. Na zadní straně tohoto dokumentu je uveden seznam obsahující kontaktní podrobnosti hlavních dodavatelů.

3 Použití ovládací jednotky ComfoSense C

### 3.1 Základní funkce

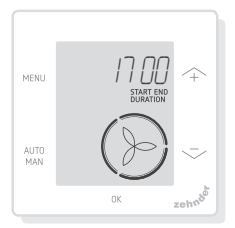

Z hlavní obrazovky lze provádět následující akce:

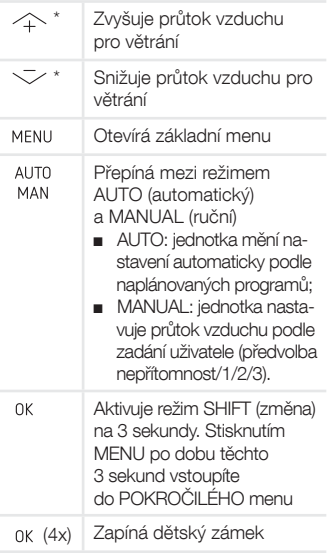

\* Když je režim AUTO aktivní, budou všechna nastavení zrušena příštím naplánovaným krokem programu. Pokud není naplánován žádný program, nastavení bude aktivní po dobu dvou hodin. Když je časový spínač aktivní, musíte provést potvrzení pomocí. OK . Časový spínač bude deaktivován.

## 3.2 Procházení menu

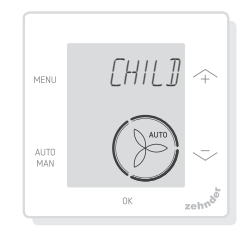

Následující tabulka znázorňuje procházení ZÁKLADNÍM a POKROČILÝM menu.

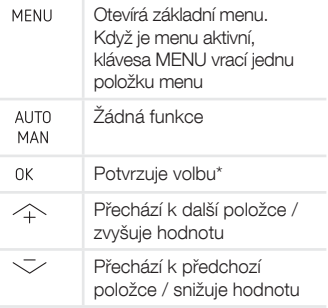

\* Když je nastavení uloženo, ovladač automaticky zavírá menu a vrací se do hlavní obrazovky.

## 3.3 Dětský zámek

Pro zabránění náhodným změnám v nastaveních lze tlačítka uzamknout.

#### Zapnutí dětského zámku

V hlavní obrazovce stiskněte 0K 4x za sebou. Na hlavní obrazovce se zobrazí text CHILD LOCK (dětský zámek). Když je tlačítko stisknuto, na hlavní obrazovce je zobrazen text CHILD LOCK. Veškeré

nastavené kroky jsou prováděny podle programu.

#### Vypnutí dětského zámku

V hlavní obrazovce stiskněte 0K 4x za sebou. Na hlavní obrazovce zmizí text CHILD LOCK (dětský zámek). Všechna tlačítka jsou odemknuta.

## 3.4 Boost (maximální výkon)

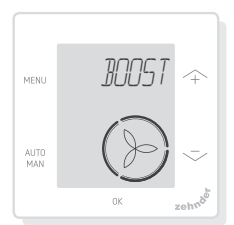

Průtok vzduchu pro větrání lze nastavit na maximum (Boost) po určenou dobu. To může být užitečné, když je potřeba přídavné větrání na krátkou dobu.

- TIMER (časový spínač): jednotka nastaví maximální průtok vzduchu po nastavenou dobu;
- OFF (vypnout): jednotka vrátí normální průtok vzduchu.

#### Zapnutí maximálního výkonu

- 1. Stiskněte MENU. Displej zobrazí BOOST (maximální výkon).
- 2. Stiskněte 0K Displej zobrazí TIMER (časový spínač).
- 3. Stiskněte 0K. Bliká indikátor doby trvání.
- 4. Stisknutím  $\curvearrowright$  zvolte dobu trvání maximálního výkonu.
- 5. Stisknutím <sup>OK</sup> proveďte potvrzení. Displej zobrazí SAVED (uloženo). Na hlavní obrazovce se zobrazí zbývající doba, pokud je do 2 hodin od ukončení.

#### Vypnutí maximálního výkonu

Maximální výkon se automaticky vypne po uplynutí nastavené doby. Chcete-li vypnout maximální výkon na hlavní obrazovce:

- 1. Stiskněte  $\curvearrowright$  nebo  $\curvearrowright$ . Displej zobrazí PRESS OK TO STOP TIMER (stisknutím OK vypněte časový spínač).
- 2. Stiskněte 0K. Displej zobrazí TIMER ENDED (časový spínač vypnutý).

Nebo

- 1. Stiskněte MENU. Displej zobrazí BOOST (maximální výkon).
- 2. Stiskněte 0K. Displej zobrazí OFF (vypnout).
- 3. Stisknutím <sub>OK</sub> proveďte potvrzení. Displej zobrazí SAVED (uloženo).

### 3.5 Větrání

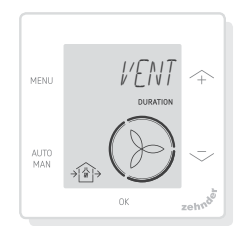

Ventilátor větrací jednotky pro přiváděný → (IN) nebo odváděný (→ (OUT) vzduch lze vypnout ručně za účelem cirkulace vzduchu. Například pro zabránění vstupu nepříjemného zápachu zvenku. Uvědomte si, že vypnutí ventilátoru dočasně zastaví provoz větracího systému vašeho domu.

- BOTH (oba): jednotka spustí jak přiváděcí, tak odváděcí ventilátor (výchozí nastavení);
- IN (přiváděný vzduch): jednotka zastaví odváděcí ventilátor po nastavenou dobu;

■ OUT (odváděný vzduch): jednotka zastaví přiváděcí ventilátor po nastavenou dobu (v případě dostupnosti).

#### Vypnutí přiváděcího nebo odváděcího ventilátoru

- 1. Stiskněte MENU. Displej zobrazí BOOST (maximální výkon).
- 2. Stisknutím  $\hat{=}$  nebo  $\hat{=}$  zvolte VENT (větrání).
- 3. Stiskněte OK.
- 4. Stisknutím  $\curvearrowright$  nebo  $\curvearrowright$  zvolte OUT (odváděcí) nebo IN (přiváděcí).
- 5. Stisknutím 0K proveďte potvrzení. Bliká indikátor doby trvání.
- 6. Stisknutím  $\curvearrowright$  nebo  $\curvearrowright$  zvolte dobu trvání.
- 7. Stisknutím 0K proveďte potvrzení. Displej zobrazí SAVED (uloženo). Menu se automaticky zavře. Podle vaší volby se na hlavní obrazovce zobrazí  $\bigoplus$  (OUT) nebo  $\bigoplus$  (IN).

#### Opětovné zapnutí obou ventilátorů

- 1. Stiskněte MENU. Displej zobrazí BOOST (maximální výkon).
- 2. Stisknutím  $\curvearrowleft$  nebo  $\curvearrowright$  zvolte VENT (větrání).
- 3. Stisknutím 0K proveďte potvrzení.
- 4. Stisknutím  $\curvearrowright$  nebo  $\curvearrowright$  zvolte BOTH (oba).
- 5. Stisknutím OK proveďte potvrzení. Displej zobrazí SAVED (uloženo). Menu se automaticky zavře. Na hlavní obrazovce je zobrazen symbol  $\bigoplus$  (BOTH).

## 3.6 Away (nepřítomnost)

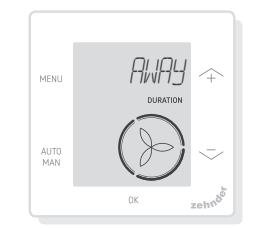

Tato funkce přepne větrání na nejnižší výkon po nastavenou dobu.

#### Přepnutí do režimu AWAY (nepřítomnost)

- 1. Stiskněte MENU. Displej zobrazí BOOST (maximální výkon).
- 2. Stisknutím  $\curvearrowright$  nebo  $\curvearrowright$  zvolte AWAY (nepřítomnost).
- 3. Stiskněte 0K. Displej zobrazí OFF (vypnout).
- 4. Stisknutím  $\curvearrowright$  nebo  $\curvearrowright$  zvolte UNTIL (až).
- 5. Stiskněte 0K. Bliká indikátor roku.
- 6. Stisknutím  $\curvearrowright$  nebo  $\curvearrowright$  zvolte rok.
- 7. Stisknutím <sup>OK</sup> proveďte potvrzení. Bliká indikátor měsíce.
- 8. Stisknutím  $\curvearrowright$  nebo  $\curvearrowright$  zvolte měsích.
- 9. Stisknutím 0K proveďte potvrzení. Bliká indikátor dne.
- 10. Stisknutím  $\curvearrowright$  nebo  $\curvearrowright$  zvolte den.
- 11. Stisknutím <sup>OK</sup> proveďte potvrzení. Bliká indikátor hodin.
- 12. Stisknutím  $\curvearrowright$  nebo  $\curvearrowright$  zvolte hodinu.
- 13. Stisknutím 0K proveďte potvrzení. Bliká indikátor minut.
- 14. Stisknutím  $\curvearrowright$  nebo  $\curvearrowright$  zvolte minuty.
- 15. Stisknutím <sup>OK</sup> proveďte potvrzení. Displej zobrazí SAVED (uloženo). Na hlavní obrazovce je zobrazen text AWAY (nepřítomnost).

#### Vypnutí režimu Away

Režim Away se automaticky vypne po uplynutí nastavené doby. Chcete-li vypnout režim Away přímo:

- 1. Stiskněte  $\hat{\frown}$  nebo  $\sim$  Displei zobrazí OK TO STOP TIMER (stisknutím OK vypněte časový spínač).
- 2. Stisknutím OK proveďte potvrzení. Displej zobrazí TIMER ENDED (časový spínač vypnutý).

#### **Nebo**

- 1. Stiskněte MENU, Displej zobrazí BOOST (maximální výkon).
- 2. Stisknutím  $\curvearrowright$  nebo  $\curvearrowright$  zvolte AWAY (nepřítomnost).
- 3. Stiskněte <sup>0K</sup>. Displej zobrazí OFF (vypnout).
- 4. Stisknutím <sub>OK</sub> proveďte potvrzení. Displej zobrazí SAVED (uloženo).

## 3.7 Digestoř ComfoHood (Volitelná, pokud je nainstalována na jednotku)

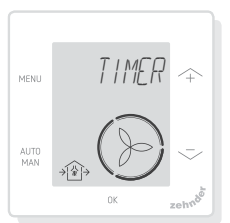

Tato funkce je zobrazena, pouze pokud je připojena ComfoHood (digestoř se snímačem).

### Zapnutí digestoře ComfoHood

- 1. Stiskněte MENU. Displej zobrazí BOOST (maximální výkon).
- 2. Stisknutím  $\curvearrowright$  nebo  $\curvearrowright$  zvolte HOOD (digestoř).
- 3. Stiskněte <sup>OK</sup>. Displej zobrazí TIMER (časový spínač).
- 4. Stisknutím 0K proveďte potvrzení.
- 5. Stisknutím  $\curvearrowright$  nebo  $\curvearrowright$  zvolte dobu trvání.

6. Stisknutím 0K proveďte potvrzení. Displej zobrazí SAVED (uloženo). Na hlavní obrazovce se zobrazí text HOOD (digestoř).

Na hlavní obrazovce se zobrazí zbývající doba, pokud je do 2 hodin od ukončení.

## Vypnutí digestoře ComfoHood

Časový spínač vypne digestoř automaticky po uplynutí nastavené doby. Chcete-li přímo vypnout časový spínač digestoře ComfoHood:

- 1. Stiskněte  $\curvearrowright$  nebo  $\curvearrowright$ . Displei zobrazí 0K TO STOP TIMER (stisknutím OK vypněte časový spínač).
- 2. Stisknutím OK proveďte potvrzení. Displej zobrazí TIMER ENDED (časový spínač vypnutý).

**Nebo** 

- 1. Stiskněte MENU. Displej zobrazí BOOST (maximální výkon).
- 2. Stisknutím  $\curvearrowright$  nebo  $\curvearrowright$  zvolte HOOD (digestoř).
- 3. Stiskněte <sup>OK</sup>. Displej zobrazí OFF (vypnout).
- 4. Stisknutím 0K proveďte potvrzení. Displej zobrazí SAVED (uloženo).

## 3.8 Teplotní profil (komfortní teplota)

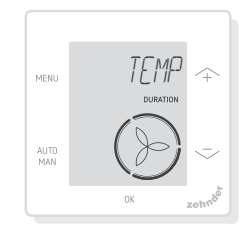

Nastavený teplotní profil ovlivňuje množství rekuperovaného tepla jednotky.

■ WARM (ohřívání): nastavte, pokud preferujete vyšší pokojovou teplotu;

- NORMAL (normální): nastavte, pokud preferujete normální pokojovou teplotu (výchozí nastavení);
- COOL (chlazení): nastavte, pokud preferujete nižší pokojovou teplotu.
- 1. Stiskněte MENU. Displej zobrazí BOOST (maximální výkon).
- 2. Stisknutím  $\curvearrowright$  nebo  $\curvearrowright$  zvolte TEMP (teplota).
- 3. Stiskněte OK.
- 4. Stisknutím  $\curvearrowright$  nebo  $\curvearrowright$  zvolte NORMAL, COOL nebo WARM.
- 5. Stisknutím 0K proveďte potvrzení. Displej zobrazí SAVED (uloženo).

## 3.9 Programy

Následující program je příklad:

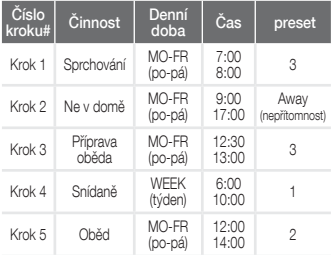

Kroky programu se mohou navzájem překrývat. Nejkratší krok programu bude vždy hlavním krokem programu a zruší jakýkoli delší krok programu.

Krok programu s nejmenším počtem dní bude hlavním krokem programu.

#### Vytvoření programu

Postup přidávání kroků do programu je stejný pro všechny programy. Následující postup použijte jako návod pro vytvoření programu:

1. Stiskněte MENU, Displei zobrazí BOOST (maximální výkon).

- 2. Stisknutím  $\curvearrowright$  nebo  $\curvearrowright$  zvolte požadovaný program, displej zobrazí SCHED (program):
	- $\circledR$  program průtoku vzduchu pro větrání;
	- ※ program funkce Comfo-Cool\*. (\*Volitelná, pokud je nainstalována na HRU).
- 3. Stiskněte 0K.
- 4. Zvolte EDIT (upravit), stiskněte 0K,
- 5. Stisknutím  $\curvearrowright$  nebo  $\curvearrowright$  zvolte požadované dny:
	- WEEKLY (týden), každý den;
	- MON-FRI (po-pá), střed týdnů:
	- SA-SUN (so-ne), víkendy;
	- MONDAY (pondělí), jeden den;
	- ...;
	- ...;
	- SUNDAY (neděle).
- 6. Stiskněte 0K, displej zobrazí START (spuštění).
- 7. Stisknutím  $\curvearrowright$  nebo  $\curvearrowright$  zvolte požadovaný čas spuštění (hodiny).
- 8. Stisknutím OK proveďte potvrzení.
- 9. Stisknutím  $\curvearrowright$  nebo  $\curvearrowright$  zvolte požadovaný čas spuštění (minuty).
- 10. Stisknutím <sup>0K</sup> proveďte potvrzení, displej zobrazí END (ukončení).
- 11. Stisknutím  $\curvearrowright$  nebo  $\curvearrowright$  zvolte požadovaný čas ukončení (hodiny).
- 12. Stisknutím OK proveďte potvrzení.
- 13. Stisknutím  $\curvearrowright$  nebo  $\curvearrowright$  zvolte požadovaný čas ukončení (minuty).
- 14. Stisknutím 0K proveďte potvrzení.
- 15. Stisknutím  $\curvearrowright$  nebo  $\curvearrowright$  zvolte požadované nastavení funkce.
- 16. Stisknutím 0K proveďte potvrzení. Displej zobrazí SAVED (uloženo).
- 17. Displej se vrátí k programu kroků. V případě potřeby přidejte stejným postupem další kroky.

### Vymazání programu nebo kroku

Tuto funkci lze použít k vymazání kompletního programu nebo jednotlivých kroků z programu. Pro vymazání všech kroků najednou použijte funkci RESET.

- 1. Stisknutím  $\curvearrowright$  nebo  $\curvearrowright$  zvolte požadovaný program, displej zobrazí SCHED (program):
	- $\Box$  SCHED +  $\odot$  program průtoku vzduchu pro větrání;<br>program funkce
	- $\blacksquare$  SCHED +  $\divideontimes$ ComfoCool.
- 2. Stiskněte OK
- 3. Zvolte DEL (vymazat), stiskněte 0K.
- 4. Stisknutím  $\overleftrightarrow{ }$  nebo  $\overleftrightarrow{ }$  zvolte krok, který chcete vymazat:
	- vymaže všechny kroky programu;

1...2 vymaže zvolený krok programu.

5. Stisknutím <sub>OK</sub> proveďte potvrzení.

## 3.10 Obtok (bypass)

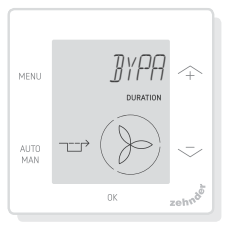

Nastavení regulace rekuperace tepla pro funkci obtoku po určitou dobu.

- AUTO (automaticky): jednotka bude regulovat rekuperaci tepla automaticky (výchozí nastavení);
- OFF (vypnutí): jednotka zvýší rekuperaci tepla na maximum;
- OPEN (otevření): jednotka sníží rekuperaci tepla na minimum (pokud je to možné, venkovní vzduch je přiváděn přímo do domu).
- 1. Stiskněte MENU. Displej zobrazí BOOST (maximální výkon).
- 2. Stisknutím  $\curvearrowright$  nebo  $\curvearrowright$  zvolte BYPASS (obtok).
- 3. Stiskněte OK.
- 4. Stisknutím  $\curvearrowright$  nebo  $\curvearrowright$  zvolte OFF (vypnutí) nebo OPEN (otevření).
- 5. Stisknutím 0K proveďte potvrzení. Bliká indikátor doby trvání.
- 6. Stisknutím  $\curvearrowright$  nebo  $\curvearrowright$  zvolte dobu trvání.
- 7. Stisknutím OK proveďte potvrzení. Displej zobrazí SAVED (uloženo). Menu se automaticky zavře.

#### Chcete-li přímo vypnout časový spínač:

- 1. Stiskněte MENU. Displei zobrazí BOOST (maximální výkon).
- 2. Stisknutím  $\curvearrowright$  nebo  $\curvearrowright$  zvolte BYPASS (obtok).
- 3. Stisknutím <sub>OK</sub> proveďte potvrzení.
- 4. Stisknutím  $\curvearrowright$  nebo  $\curvearrowright$  zvolte AUTO (automaticky).
- 5. Stisknutím 0K proveďte potvrzení. Displej zobrazí SAVED (uloženo). Menu se automaticky zavře.

## 3.11 Chladicí jednotka

#### ComfoCool

(Volitelná, pokud je nainstalována na jednotku)

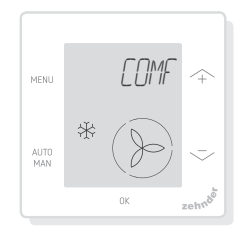

Zastavení chladicí jednotky po určenou dobu.

■ AUTO (automaticky): jednotka bude regulovat ComfoCool automaticky (výchozí nastavení);

- OFF (vypnutí): jednotka vypne ComfoCool po nastavenou dobu.
- 1. Stiskněte MENU. Displej zobrazí BOOST (maximální výkon).
- 2. Stisknutím  $\curvearrowright$  nebo  $\curvearrowright$  zvolte COMFOCOOL.
- 3. Stiskněte OK.
- 4. Stisknutím  $\curvearrowright$  nebo  $\curvearrowright$  zvolte OFF (vypnutí).
- 5. Stisknutím <sup>OK</sup> proveďte potvrzení. Bliká indikátor doby trvání.
- 6. Stisknutím  $\curvearrowright$  nebo  $\curvearrowright$  zvolte dobu trvání.
- 7. Stisknutím 0K proveďte potvrzení. Displej zobrazí SAVED (uloženo). Menu se automaticky zavře.

## Chcete-li přímo vypnout

#### časový spínač:

- 1. Stiskněte MENU. Displej zobrazí BOOST (maximální výkon).
- 2. Stisknutím  $\curvearrowright$  nebo  $\curvearrowright$  zvolte COMFOCOOL.
- 3. Stiskněte 0K
- 4. Stisknutím  $\curvearrowright$  nebo  $\curvearrowright$  zvolte AUTO (automaticky).
- 5. Stisknutím <sub>OK</sub> proveďte potvrzení. Displej zobrazí SAVED (uloženo). Menu se automaticky zavře.

## 3.12 Stav

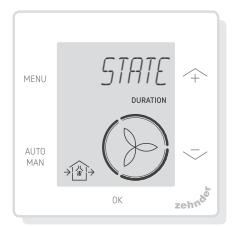

Otevřete menu State (stav).

Tato funkce umožňuje prohlížet následující aktuální nastavení nebo programy:

- FILTER (filtr), zobrazuje, za kolik dní musí být filtry vyměněny;
- ERROR (porucha), zobrazuje poslední poruchový kód;
- SCHEDULE VENT (časový program větrání);
- SCHEDULE COMFOCOOL\* (časový program chlazení);
- BOOST (maximální výkon);
- AWAY (nepřítomnost):
- HOOD<sup>\*</sup> (digestoř).

\* Volitelná, pokud je nainstalována na jednotku

- 1. Stiskněte MENU. Displei zobrazí BOOST (maximální výkon).
- 2. Stisknutím  $\curvearrowright$  nebo  $\curvearrowright$  zvolte STATE (stav).
- 3. Stisknutím OK otevřete menu Status (stav).
- 4. Stisknutím  $\curvearrowright$  nebo  $\curvearrowright$  zvolte jednu z výše uvedených možností.
- 5. Stisknutím <sub>OK</sub> proveďte potvrzení.

## 3.13 Základní nastavení

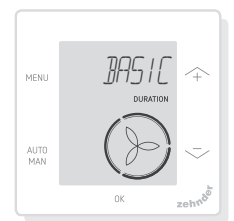

#### Změna jazyka menu

- 1. Stiskněte MENU. Displej zobrazí BOOST (maximální výkon).
- 2. Stisknutím  $\curvearrowright$  nebo  $\curvearrowright$  zvolte BASIC (základní).
- 3. Stiskněte OK . Displej zobrazí LAN-GUAGE (jazyk).
- 4. Stiskněte 0K. Displej zobrazí ENG (angličtina).
- 5. Stisknutím  $\curvearrowright$  nebo  $\curvearrowright$  zvolte jazyk.
- 6. Stisknutím 0K proveďte potvrzení. Displej zobrazí OK TO CONFIRM, MENU TO CANCEL.
- 7. Stisknutím 0K proveďte potvrzení.

#### Zapnutí / vypnutí zobrazení času na hlavní obrazovce

- 1. Stiskněte MENU. Displej zobrazí BOOST (maximální výkon).
- 2. Stisknutím  $\curvearrowright$  nebo  $\curvearrowright$  zvolte BASIC (základní).
- 3. Stiskněte OK . Displej zobrazí LAN-GUAGE (jazyk).
- 4. Stisknutím  $\stackrel{\sim}{\rightsquigarrow}$  nebo  $\sim$  zvolte TIME (čas).
- 5. Stiskněte 0K. Displej zobrazí ON (zapnutí).
- 6. Stisknutím  $\curvearrowright$  nebo  $\curvearrowright$  zvolte ON (zapnutí) nebo OFF (vypnutí).
- 7. Stisknutím 0K proveďte potvrzení. Displej zobrazí SAVED (uloženo).

#### Změna data a času

- 1. Stiskněte MENU, Displei zobrazí BOOST (maximální výkon).
- 2. Stisknutím  $\curvearrowright$  nebo  $\curvearrowright$  zvolte BASIC (základní).
- 3. Stiskněte 0K. Displej zobrazí LAN-GUAGE (jazyk).
- 4. Stiskněte  $\stackrel{\frown}{\curvearrowleft}$  nebo  $\smile$  zvolte CLOCK (hodiny).
- 5. Stiskněte OK Bliká indikátor roku.
- 6. Stisknutím  $\curvearrowright$  nebo  $\curvearrowright$  zvolte rok.
- 7. Stisknutím 0K proveďte potvrzení. Bliká indikátor měsíce.
- 8. Stisknutím  $\curvearrowright$  nebo  $\curvearrowright$  zvolte měsíc.
- 9. Stisknutím <sup>OK</sup> proveďte potvrzení. Bliká indikátor dne.
- 10. Stisknutím  $\curvearrowright$  nebo  $\curvearrowright$  zvolte den.
- 11. Stisknutím 0K proveďte potvrzení. Bliká indikátor hodin.
- 12. Stisknutím  $\curvearrowright$  nebo  $\curvearrowright$  zvolte hodinu.
- 13. Stisknutím 0K proveďte potvrzení. Bliká indikátor minut.
- 14. Stisknutím  $\curvearrowright$  nebo  $\curvearrowright$  zvolte minuty.
- 15. Stisknutím 0K Displej zobrazí SAVED (uloženo).

## 3.14 Resetování všech úkolů

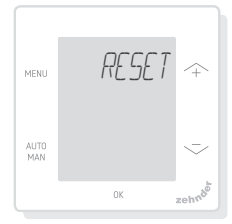

Resetování všech nastavení a časových spínačů základního menu, ale zachování všech naplánovaných programů:

- 1. Stiskněte MENU, zvolte RESET (resetovat).
- 2. Stisknutím  $\curvearrowright$  nebo  $\curvearrowright$  to choose RESET.
- 3. Stiskněte 0K.
- 4. Stisknutím  $\curvearrowright$  nebo  $\curvearrowright$  zvolte KEEP (zachovat).
- 5. Stisknutím 0K proveďte potvrzení.
- 6. Displej zobrazí DONE (provedeno).

Resetování všech nastavení a časových spínačů základního menu a vymazání všech naplánovaných programů. Ovladač provede resetování všech nastavení na výchozí nastavení výrobního závodu.

- 1. Stiskněte MENU. Displej zobrazí BOOST (maximální výkon).
- 2. Stisknutím  $\curvearrowright$  nebo  $\curvearrowright$  zvolte RESET (resetovat).
- 3. Stiskněte OK.
- 4. Stisknutím  $\curvearrowright$  nebo  $\curvearrowright$  zvolte DEL (vymazat).
- 5. Stisknutím 0K proveďte potvrzení. Displej zobrazí DONE (provedeno).

# 4 Instalace

Před instalací ovladače odpojte větrací jednotku od napájení. Vždy dodržujte místní bezpečnostní předpisy. Během instalace zajistěte utažení VŠECH šroubů.

(obr. 1 - 5):

- 1. Upevněte krabičku I (pokud je objednána) pomocí hmoždinek H a šroubů G ke stěně.l.
- 2. Upevněte rám A pomocí šroubů (F) ke skříňce (I).).
- 3. Protáhněte komunikační kabel skrze rám X a okénko (D).
- 4. Zapojením komunikačního kabelu (obr. 5) připojte větrací jednotku a přístroj.
- 5. Požadavky na kabel:
	- 2x kroucený dvoužilový, nestíněný (nejlépe s barvami odpovídajícími barevnému kódování přípojek na jednotku);
	- Vodiče s plným jádrem (nikoli lankové vodiče), pro zatlačovací svorky;
	- Specifikace podle DIN VDE 0281: J-Y(St)Y 2 x 2 x 0,6.
- 6. Upevněte ovladač (B) (s rámem X a okénkem D) pomocí šroubů E k rámu A.
- 7. Zatlačte kryt C na své místo.

Při výměně použijte kterékoli z následujících šroubů:

- Šroub 2,2 x12 PT10 z kalené a pozinkované oceli;;
- Šroub M2,2 x 12 s hlavou s křížovou drážkou 45°.

## 5 Uvedení do provozu

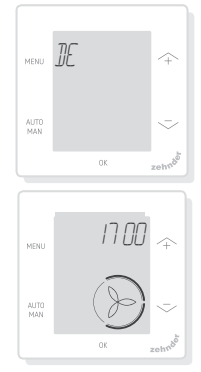

Zapněte hlavní napájení větrací jednotky. Okamžitě po zapnutí zobrazuje ovladač postupně spouštěcí obrazovky. Každá obrazovka se zobrazí na dobu 1 sekundy. Postupné spouštěcí obrazovky:

- 1. Současně se zobrazí všechny ikony;
- 2. Zobrazí se verze softwaru;
- 3. Zobrazí se text POWER (napájení);
- 4. Zobrazí se text OK;
- 5. Zobrazí se text COMM (komunikace);
- 6. Zobrazí se stav komunikace.
	- OK: platná komunikace, Kdvž se ovladač spouští poprvé, nastavte displej zobrazuje hlavní obrazovku; jazyk pomocí + nebo - a potvrďte
	- Pokud se na displeji zobrazí ERROR (porucha), tlačítkem použijte pro její řešení výstrahy poruch.
	- Větrací jednotku nezapojujte do hlavního napájení není-li kompletně sestaven ovladač dle bodu 4 (Instalace)

When the device first starts, set the lanquage using  $\curvearrowright$  nebo  $\curvearrowright$  and confirm with OK.

## 6 Přehled základního menu

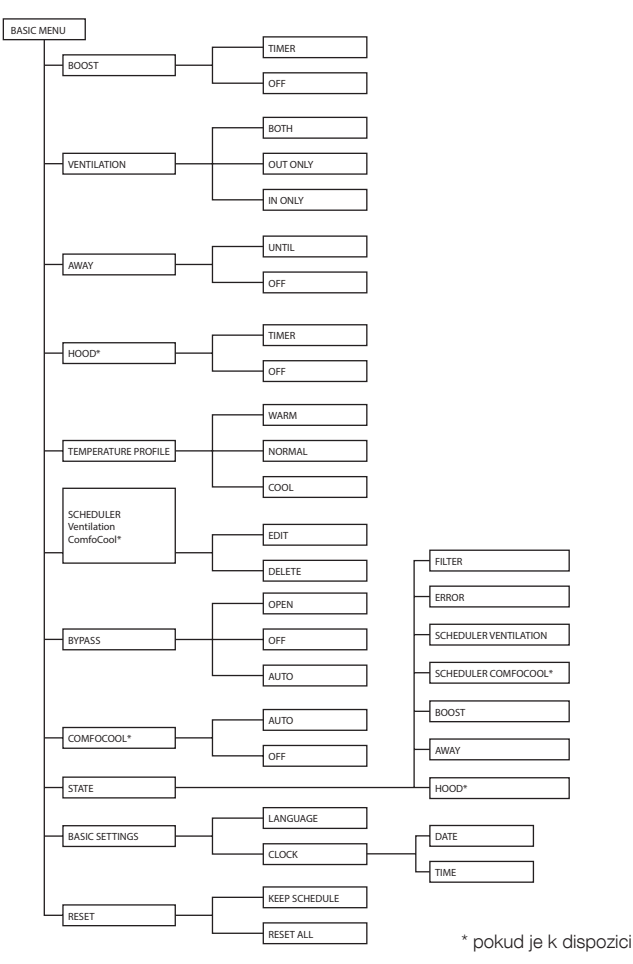

## 7 Přehled pokročilého menu

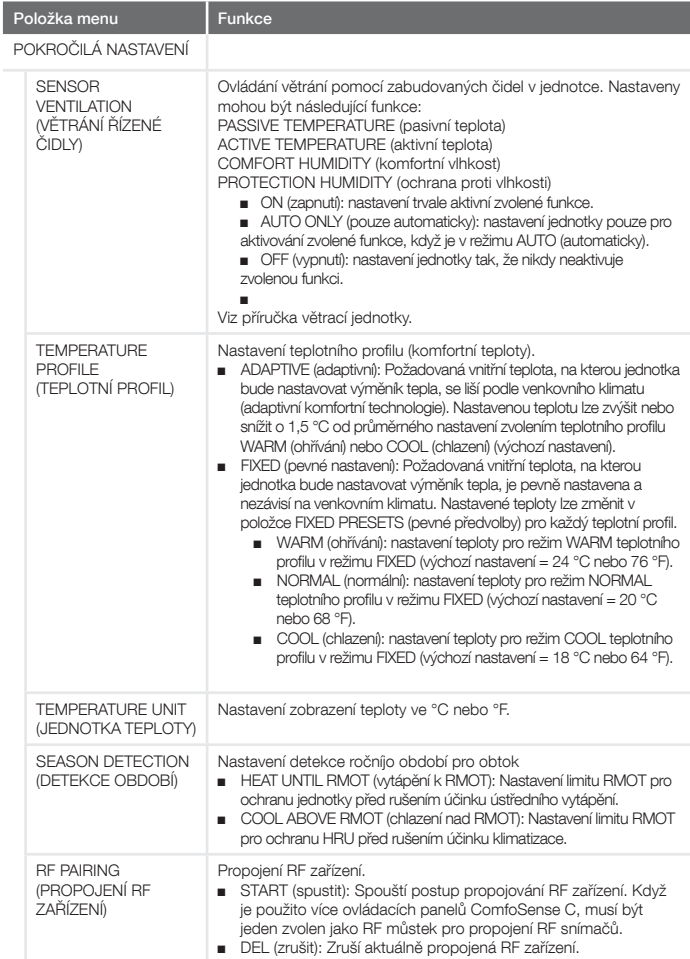

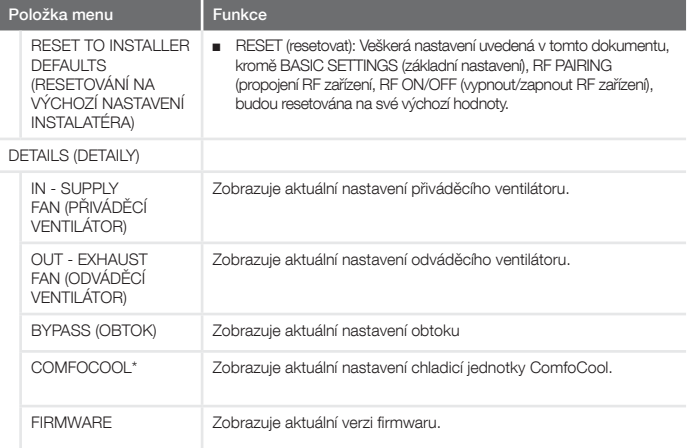

## 8 Přehled menu instalatéra

Pro přístup do menu instalatéra:

- 1. Stiskněte 0K
- 2. Do 3 sekund stiskněte e MENU.<br>AUTO
- 3. MAN. Displej zobrazí CODE (kód).
- 4. Stiskněte OK.
- 5. Pomocí  $\curvearrowright$  zadejte 14 jako heslo.
- 6. Stiskněte 0K proveďte potvrzení.

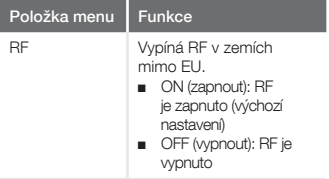

9 Hlášení poruch

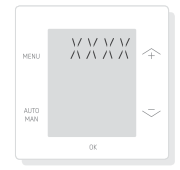

ERROR (porucha) s poruchovým kódem XXXX:

Pokud se na displeji zobrazí ERROR (porucha), použijte k odstranění této poruchy displej jednotky a příručku jednotky.

Zobrazeno může být více poruch současně.

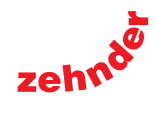

Zehnder Group Czech Republic s.r.o. ·Tel.: +420 383 136 222 Internet: www.zehnder.cz · E-mail: info@zehnder.cz